# How to Register for REA Energy's

# smart hub

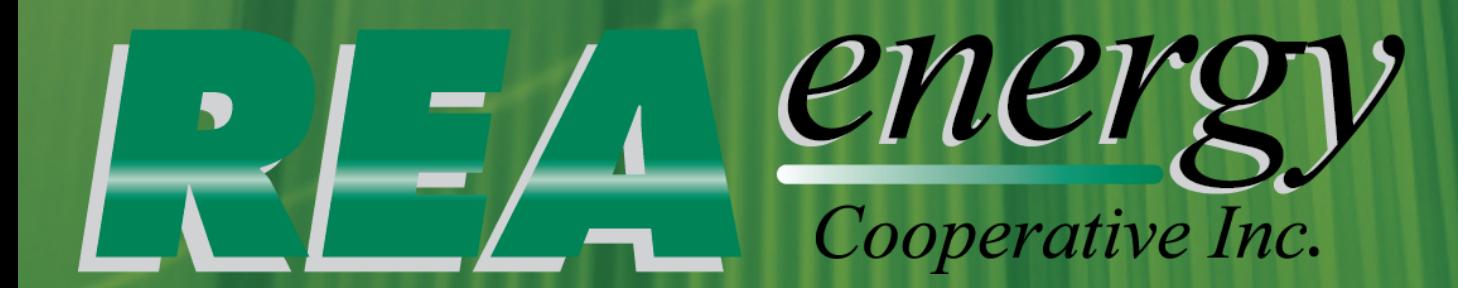

### **Step One: Go to www.reaenergy.com**

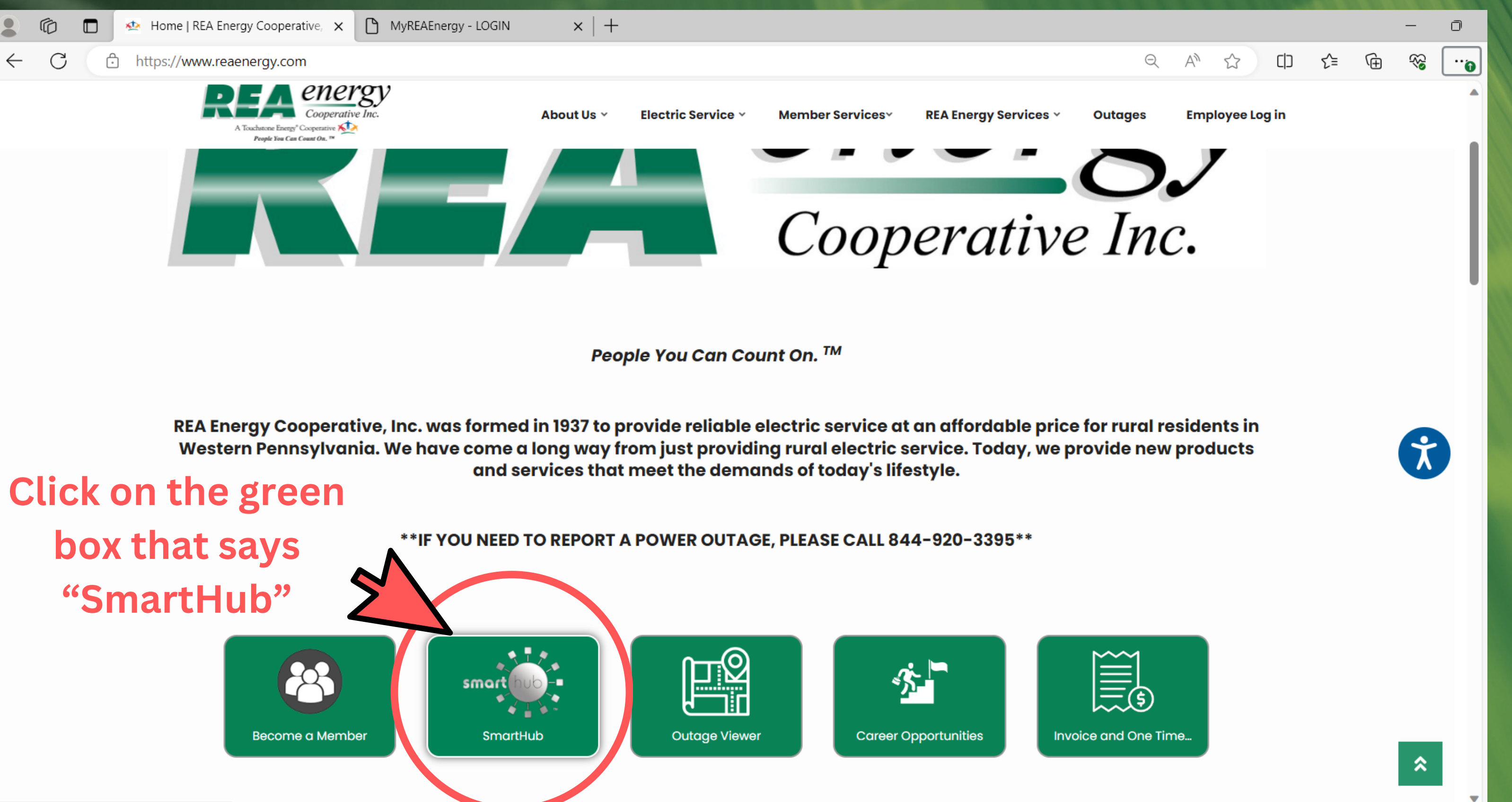

 $http://nonoray.com$ 

# **Step Two: A new screen will open.**

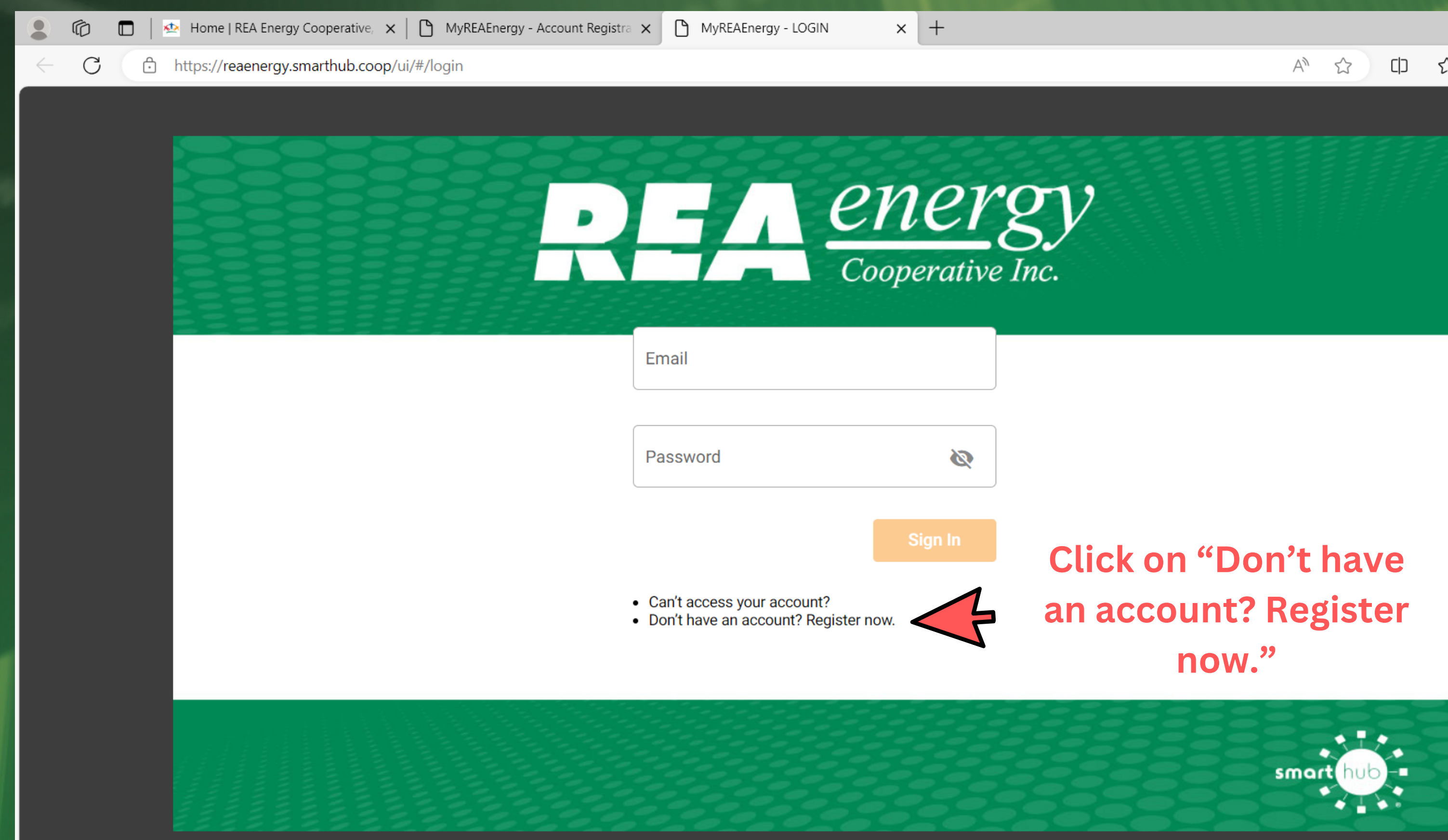

**Version: 24.2.1** 

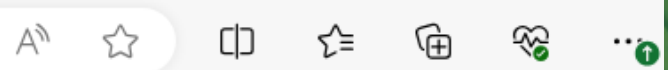

 $\Box$ 

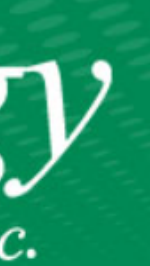

https://reaenergy.smarthub.coop/ui/#/registration

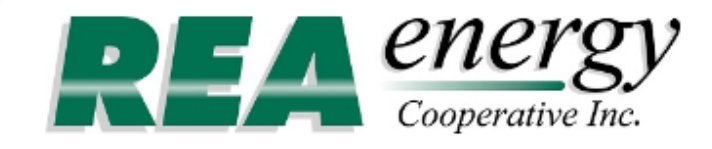

### **ACCOUNT REGISTRATION**

Billing Account Number \*

12345

Only numbers are allowed.

\* Last Name or Business Name\*

**REA Energy Cooperative Inc** 

Email

example@reaenergy.com

Confirm Email \*

example@reaenergy.com

Ψy

☆

CD

 $\Box$ 

.. പ

## **Step Three: Enter in your REA account number, last** name, and email address.

### **Then click Continue...**

**REA Energy Cooperative** 

75 Airport Road, Indiana, PA 15701 | 800-211-5667 | Version: 24.2.1

App Store & Google Play

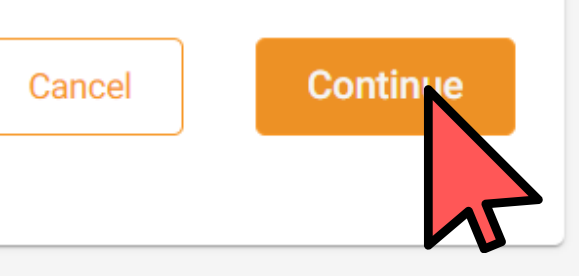

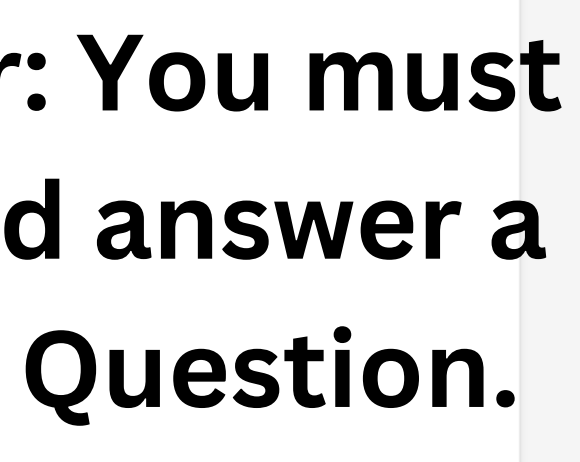

 $\Box$ 

 $\dddot{\bullet}$ 

 $\Delta$ 

 $\overline{\phantom{0}}$ 

∕

印 空 田

 $A^{\eta}$   $\Omega$ 

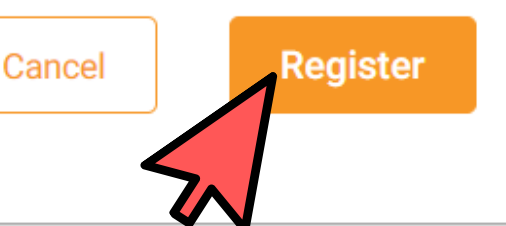

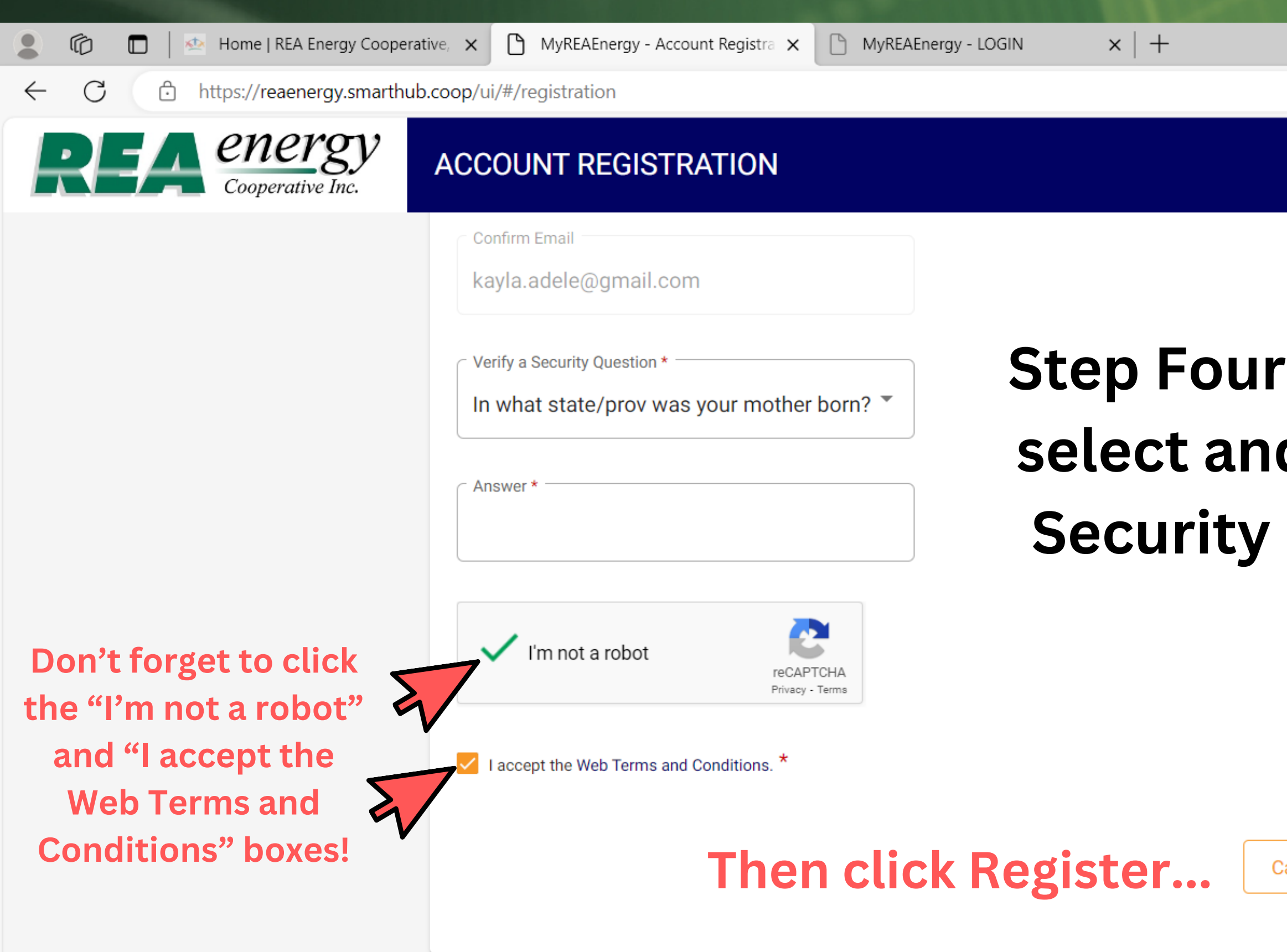

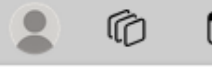

 $x$  +

https://reaenergy.smarthub.coop/ui/#/registrationSuccess

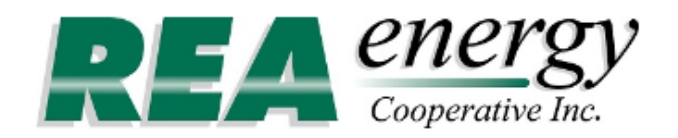

### **ACCOUNT REGISTRATION**

### **Congratulations!**

Your registration is almost complete. You will receive an email with instructions for setting your password. If you don't see the email in your inbox, check your Junk or Spam folders.

**Resend Temporary Password** 

### Once you get to this screen, REA Energy's SmartHub will send you an email (to the email address you provided on the previous screen) with a temporary password.

**REA Energy Cooperative** 75 Airport Road, Indiana, PA 15701 800-211-5667 **Version: 24.2.1** 

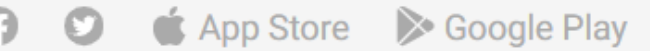

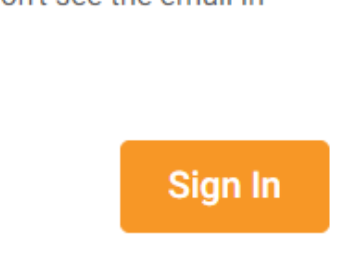

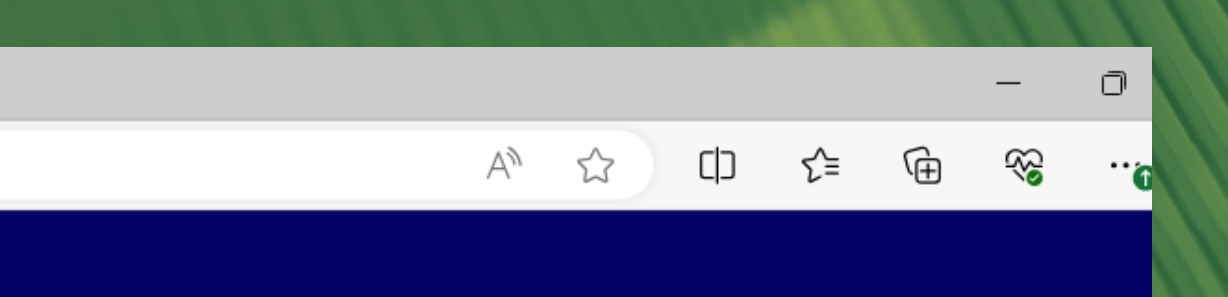

**Step Five: Go to your email inbox and find the email titled "SmartHub Registration" .**

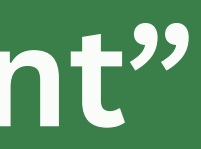

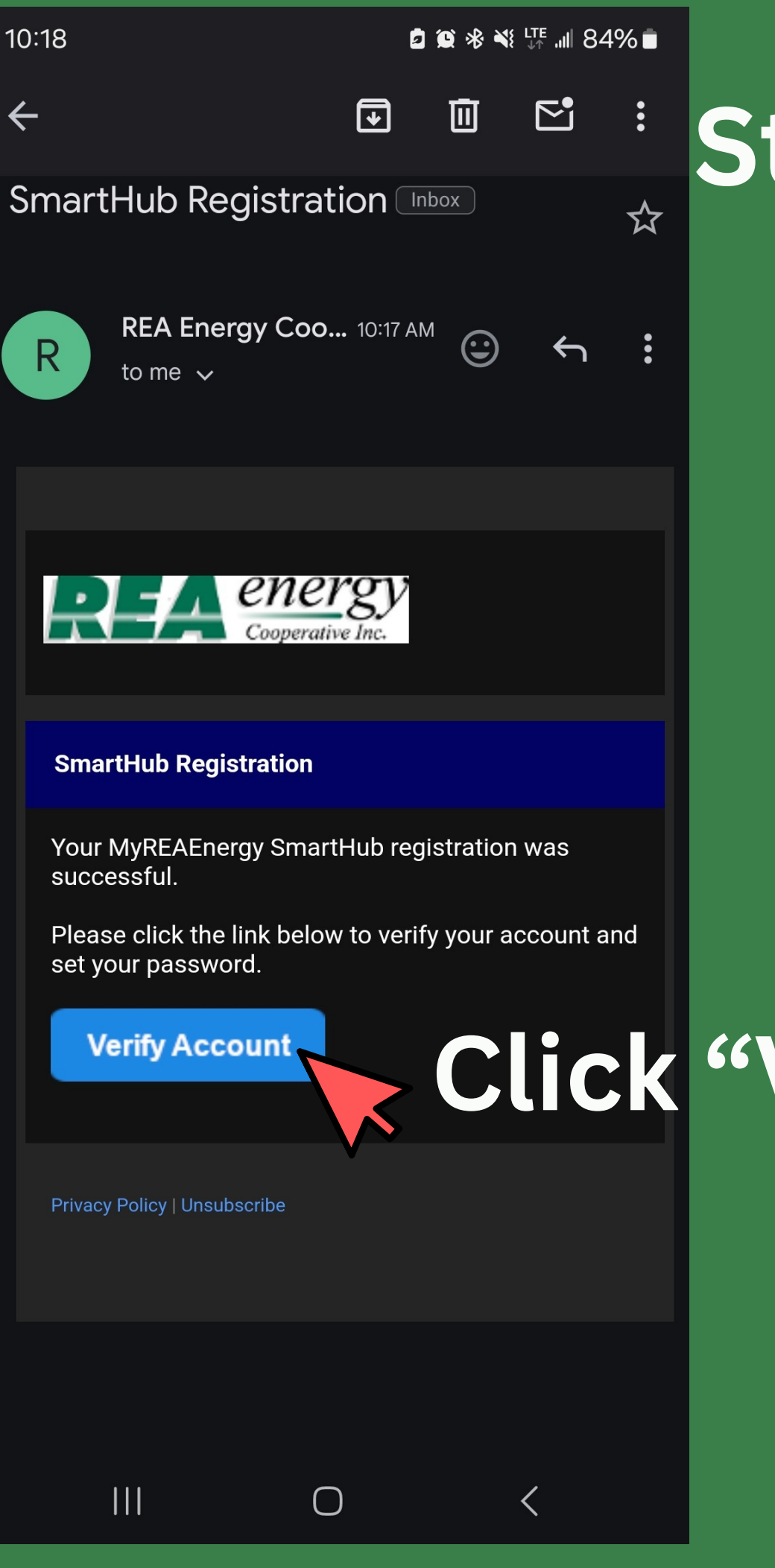

# **Click "Verify Account"**

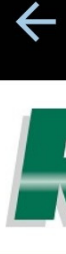

# **Step Six: Time to set up a new password!**

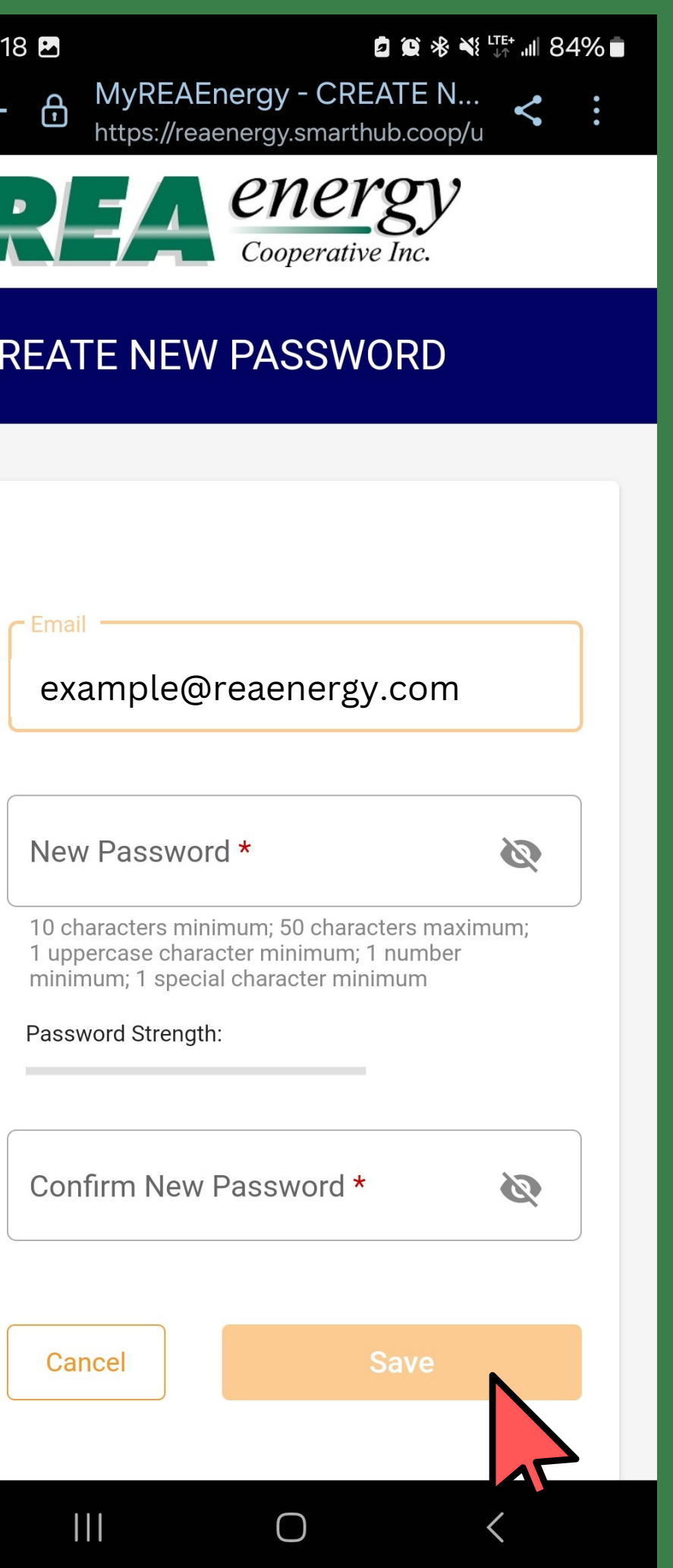

**Decide on a password that you will remember!**

**Minimum Password Requirements are: 10 Characters 1 Uppercase Letter 1 Number 1 Special Character (i.e. !,@,\$,&, \*)**

### **Then Click Save!**

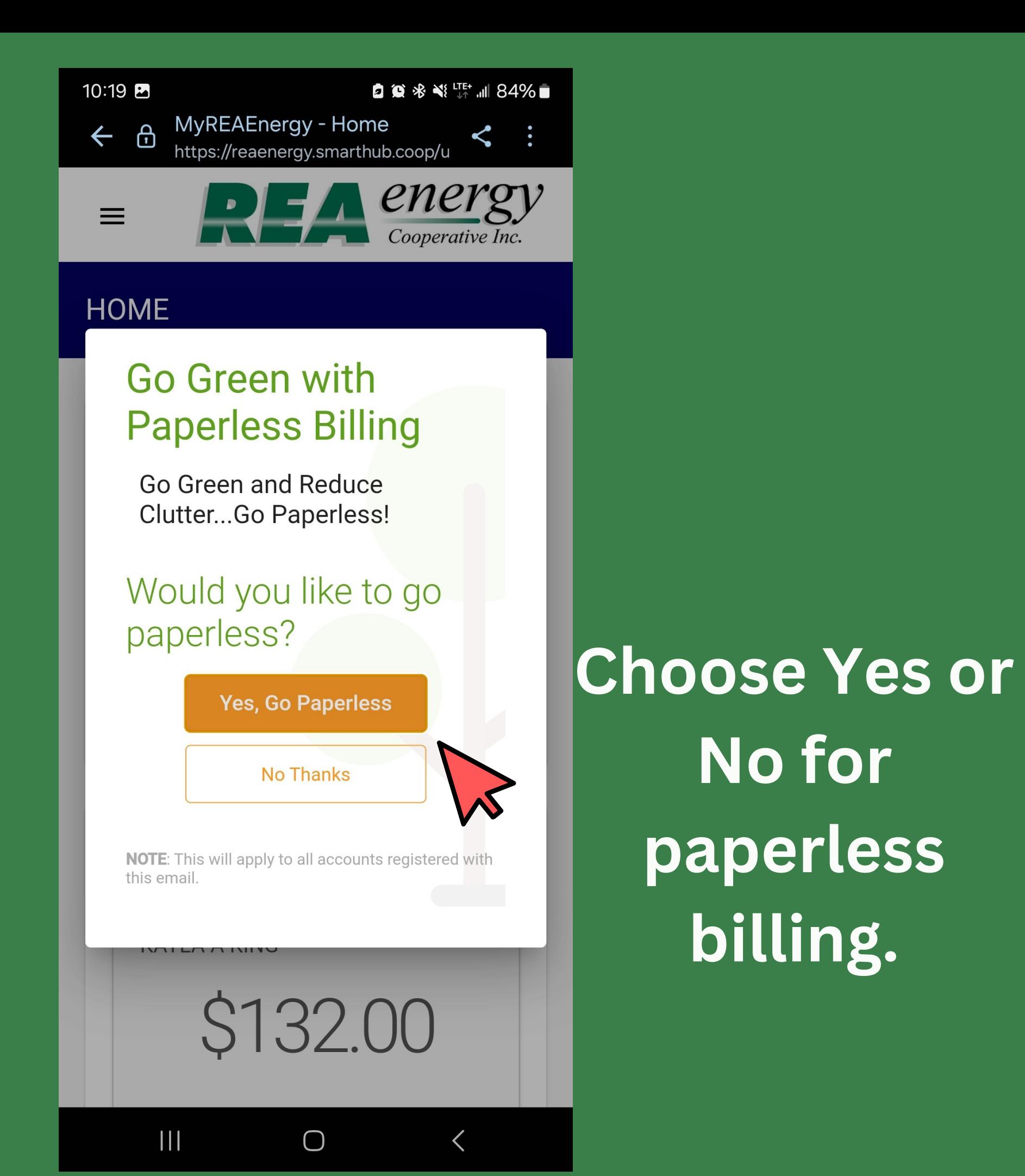

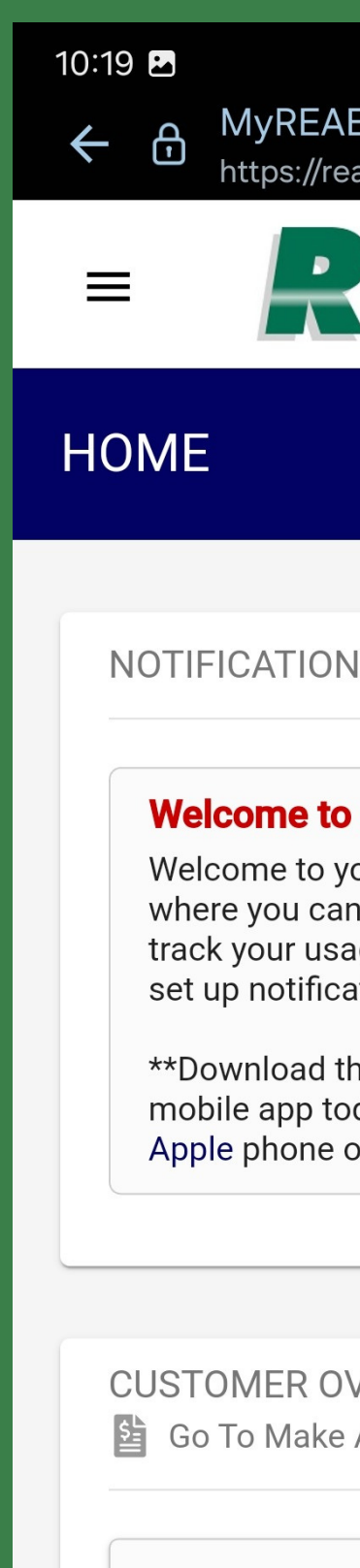

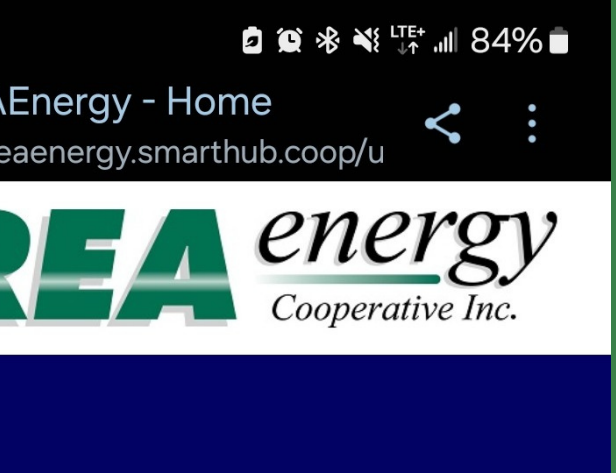

IS (1) Go to All Notifications

### **SmartHub!**

our new customer portal i view and pay your bill, ge, make account changes. tions and SO MUCH MORE!

he free MyREAEnergy day for your Android or or tablet!\*\*

**VERVIEW** A Payment

\$132.00

 $\langle$ 

 $\bigcirc$ 

**Congratulations!** You are officially enrolled in REA Energy's SmartHub!

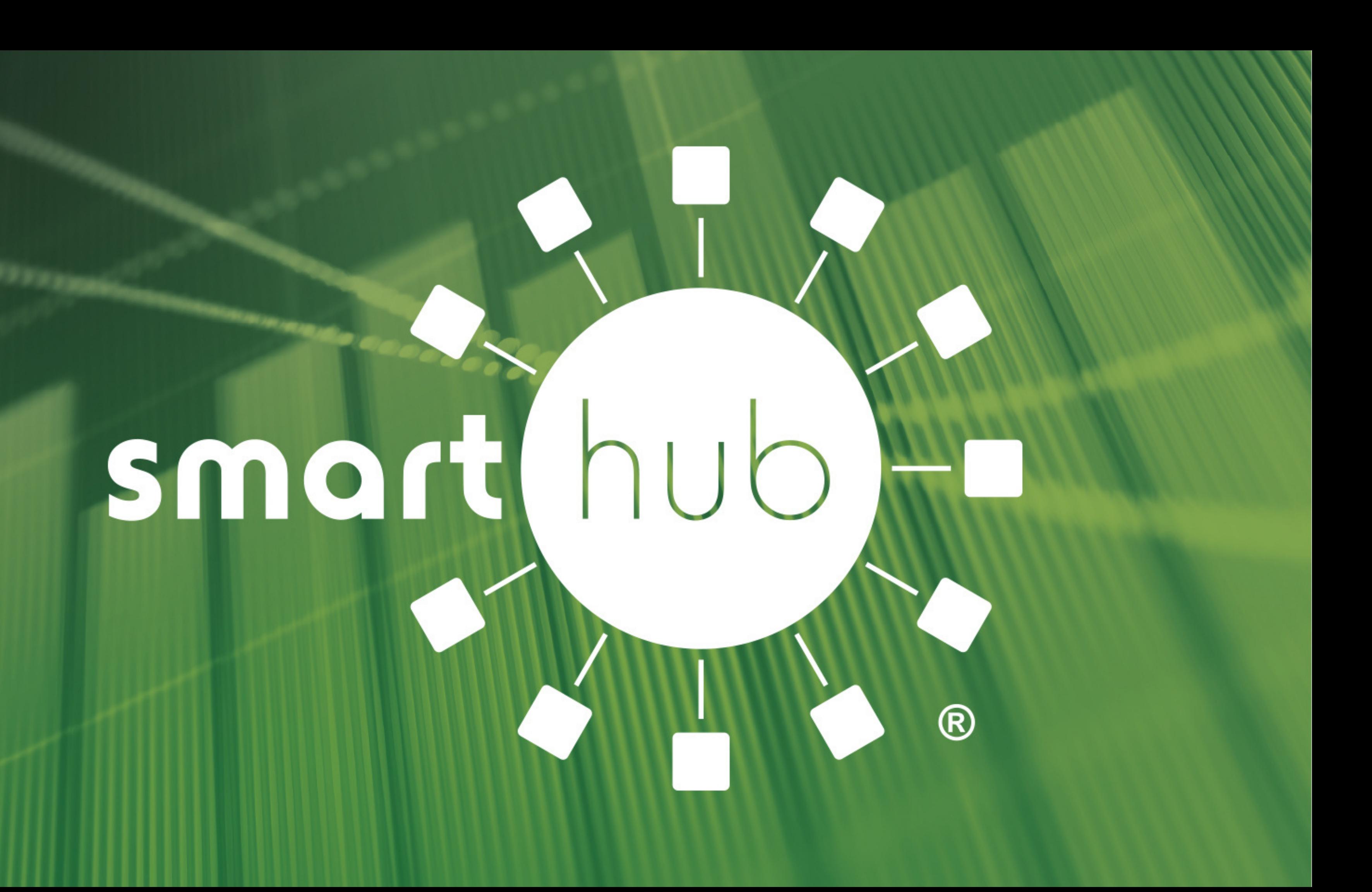